AeroStream
G-GEAR

PCI

## Express

 $PC$ 

ページ 1 / 9 **(c) 2022 Tsukumo Support <ttc-t@tsukumo.co.jp> | 2022-08-18 04:46** URL: https://faq.tsukumo.co.jp//index.php?action=artikel&cat=87&id=191&artlang=ja

**1.パソコン本体の側面パネル(正面からみて左側のパネル)を開け、逆側が底面になるようにパ**

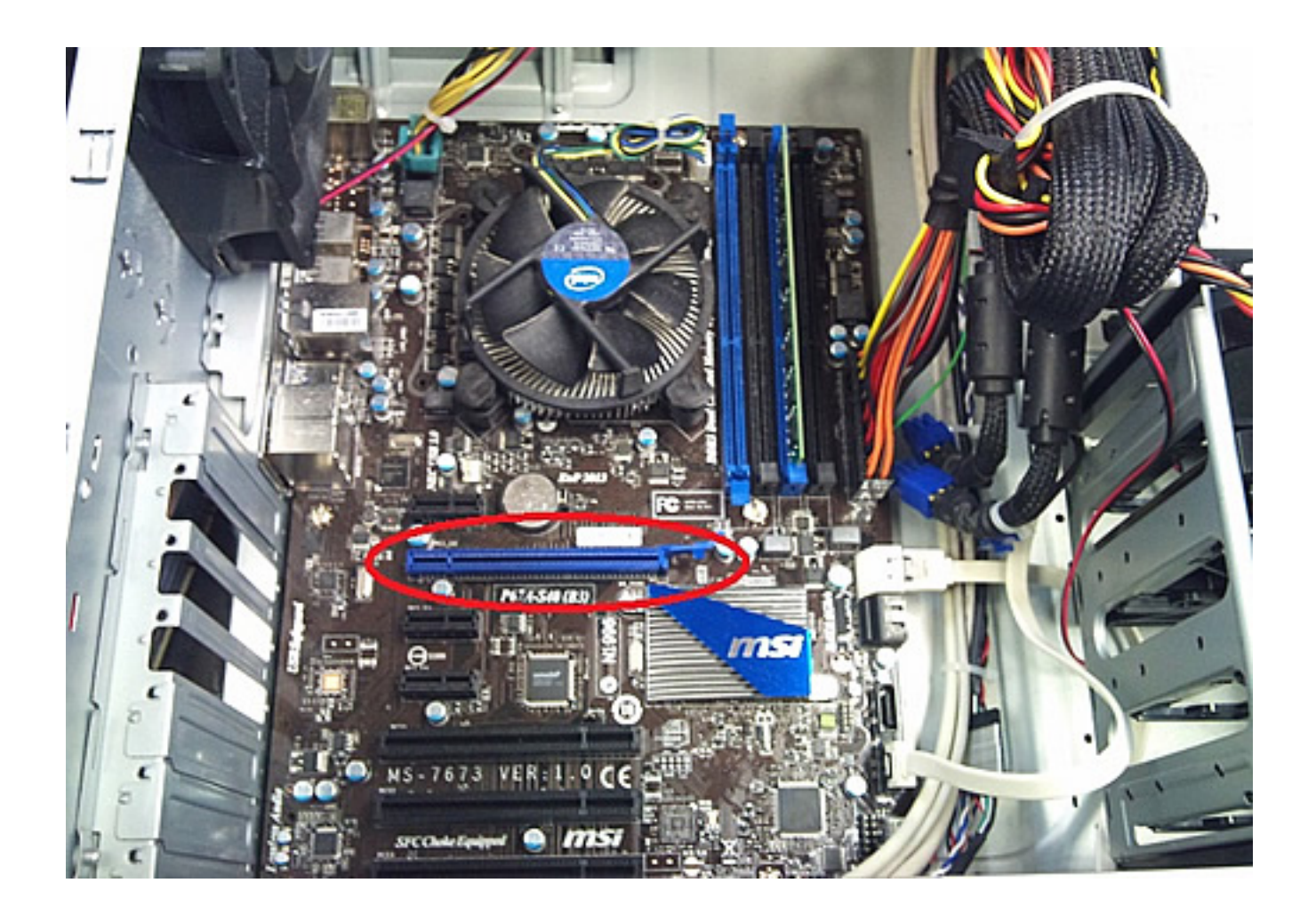

**2.写真の通り、グラフィックボードをマザーボードのスロットへ取り付けます。**

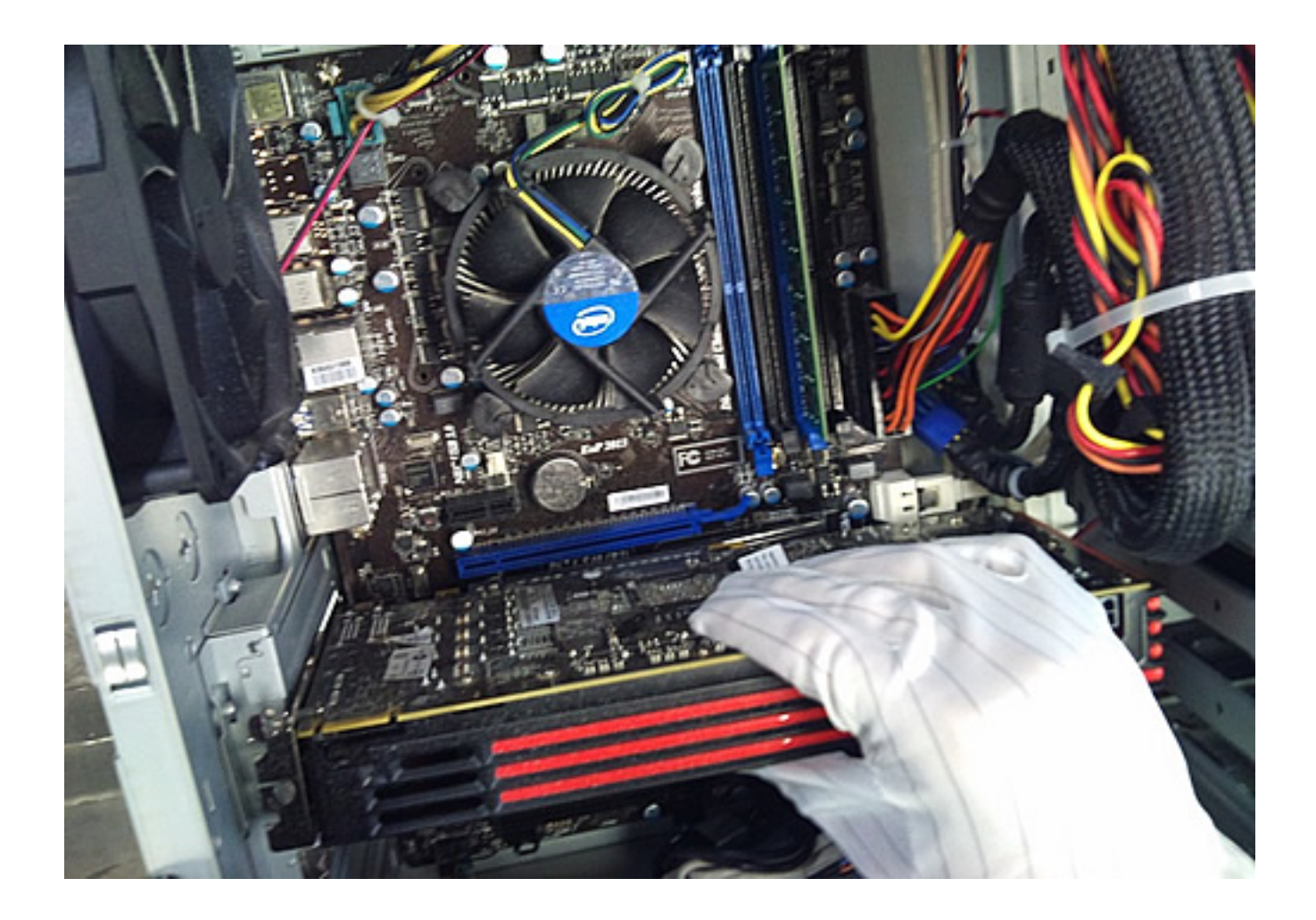

**3.増設するボードと、スロットの切り欠きをあわせるようにしてボードをスロットへ装着し**

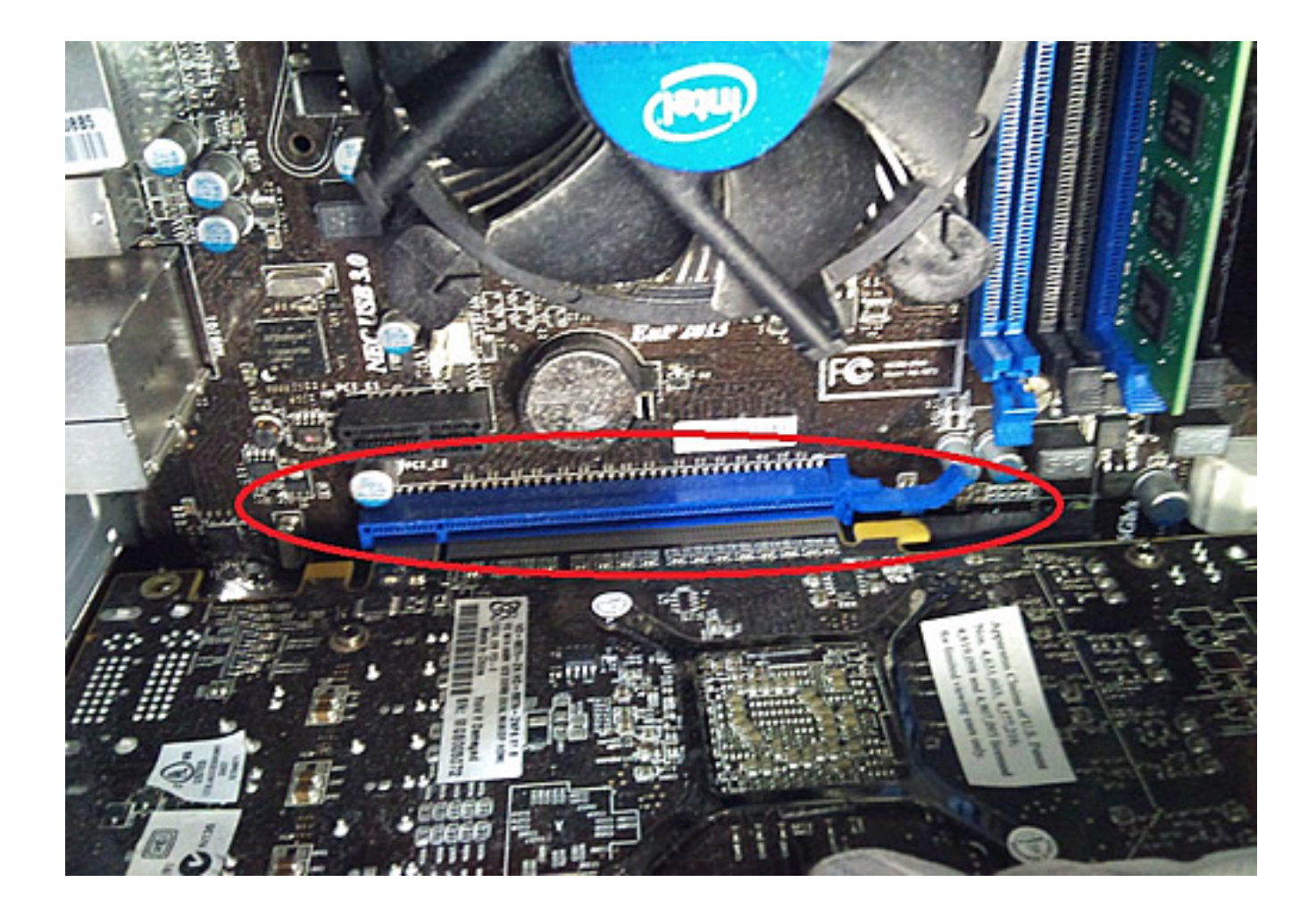

**4.スロットへの装着がうまくできました。**

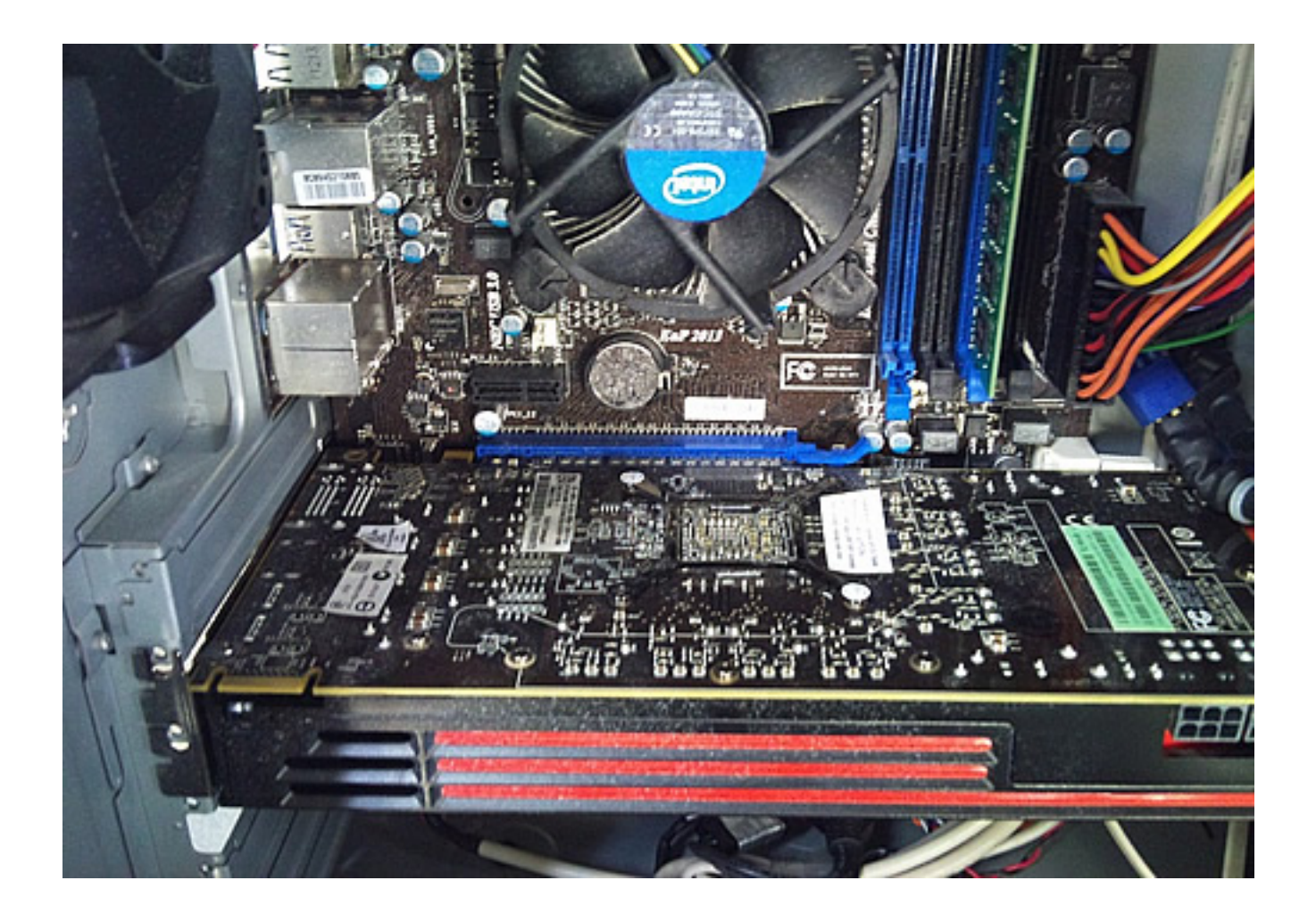

**5.写真のように、ケースフレームへネジで固定します。**

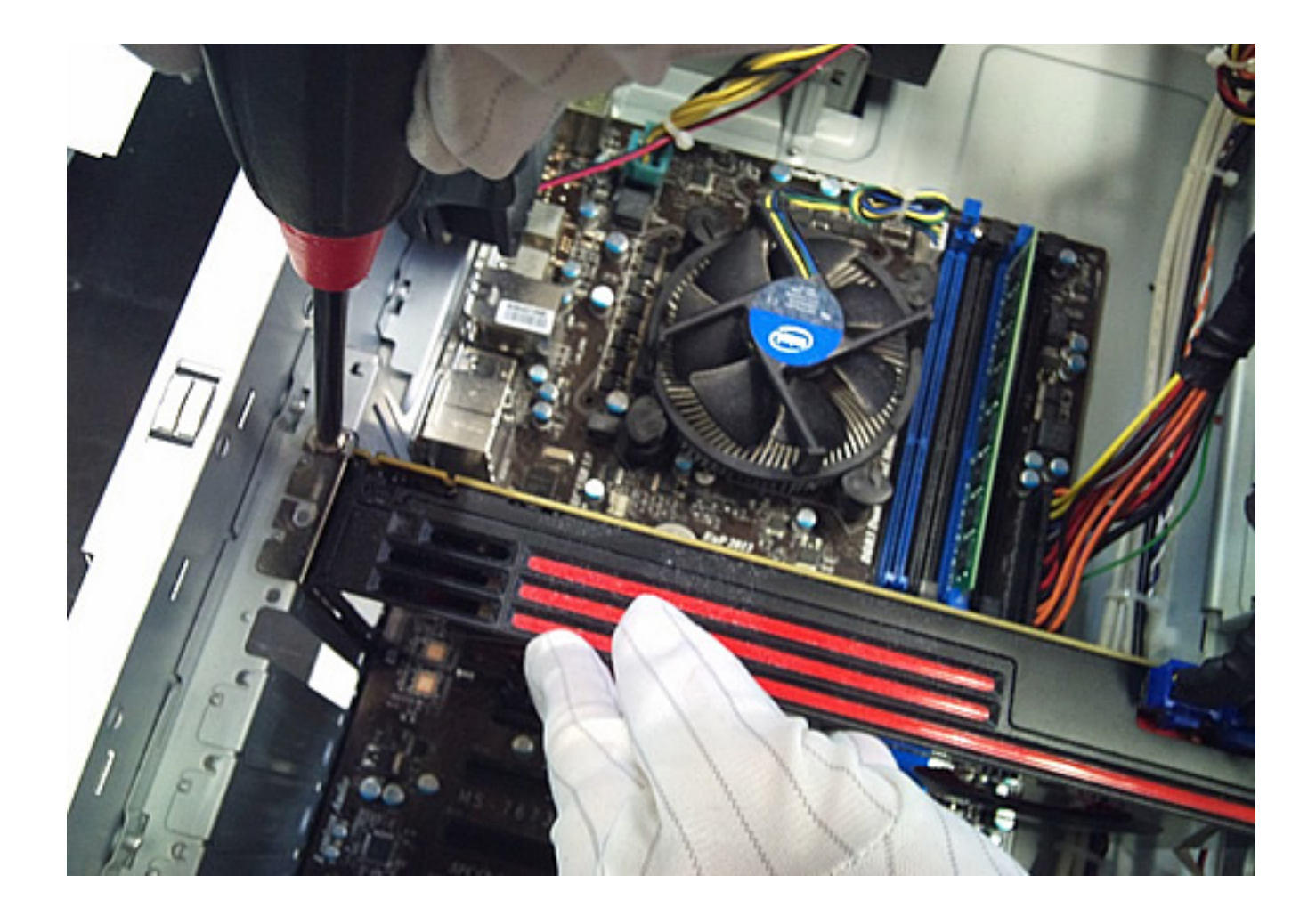

**6.補助電源を必要とするグラフィックボードの場合は、下記のように電源コネクタを接続し**

PCI-E

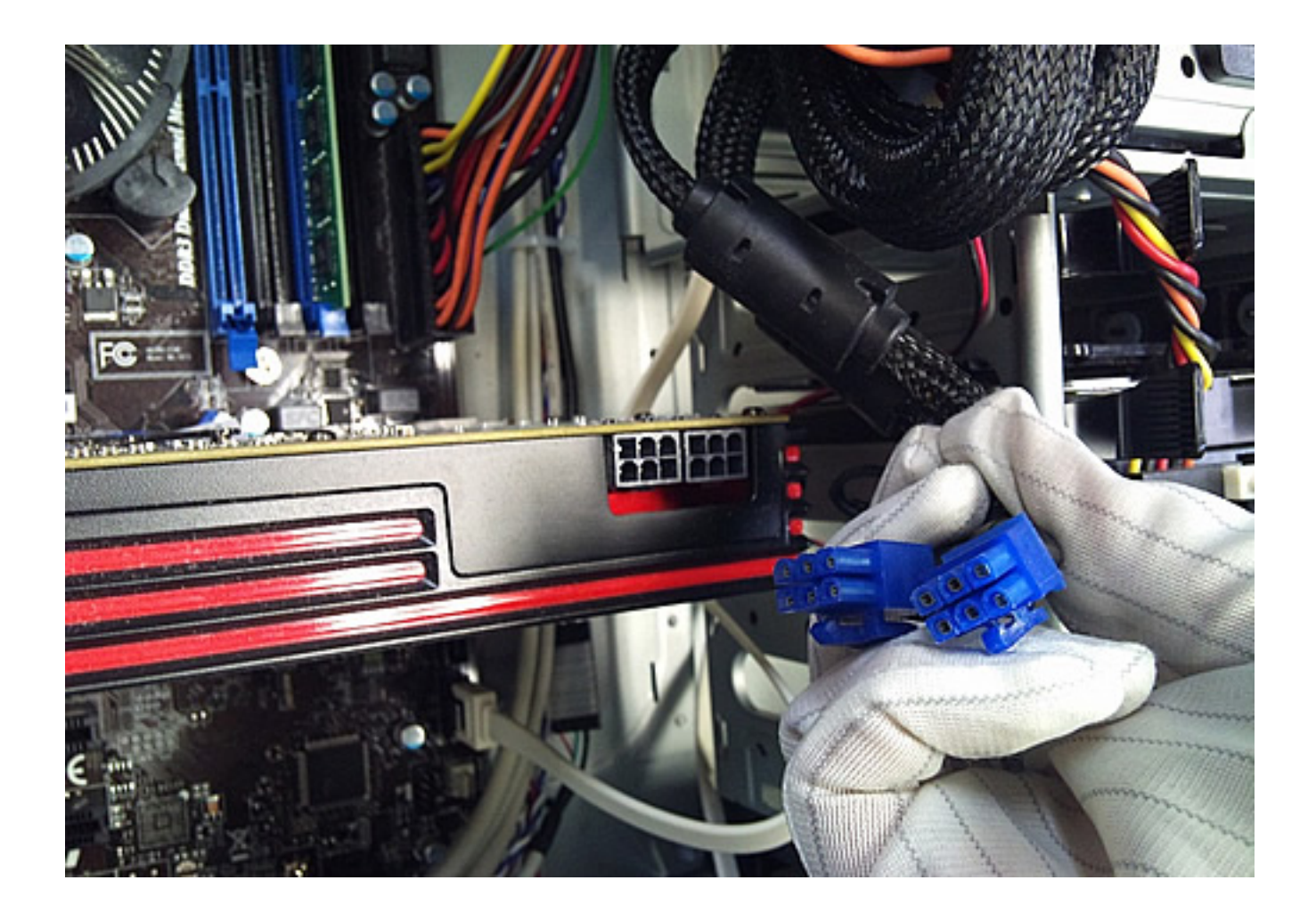

**7.完了です。**

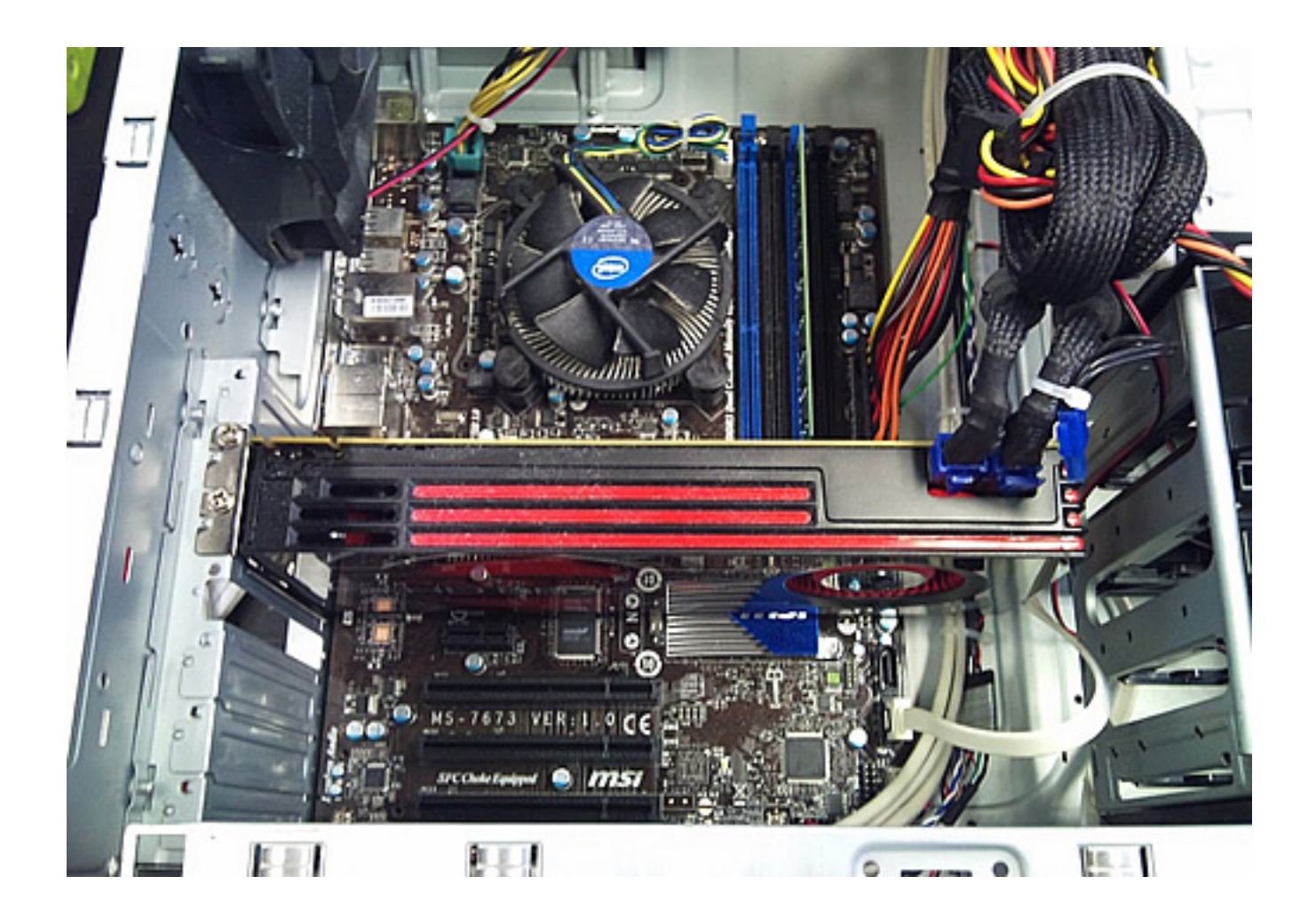

 $($ 

引っ掛け部分を矢印の方向へ軽く引っ張りながら、ボードを取り外します)

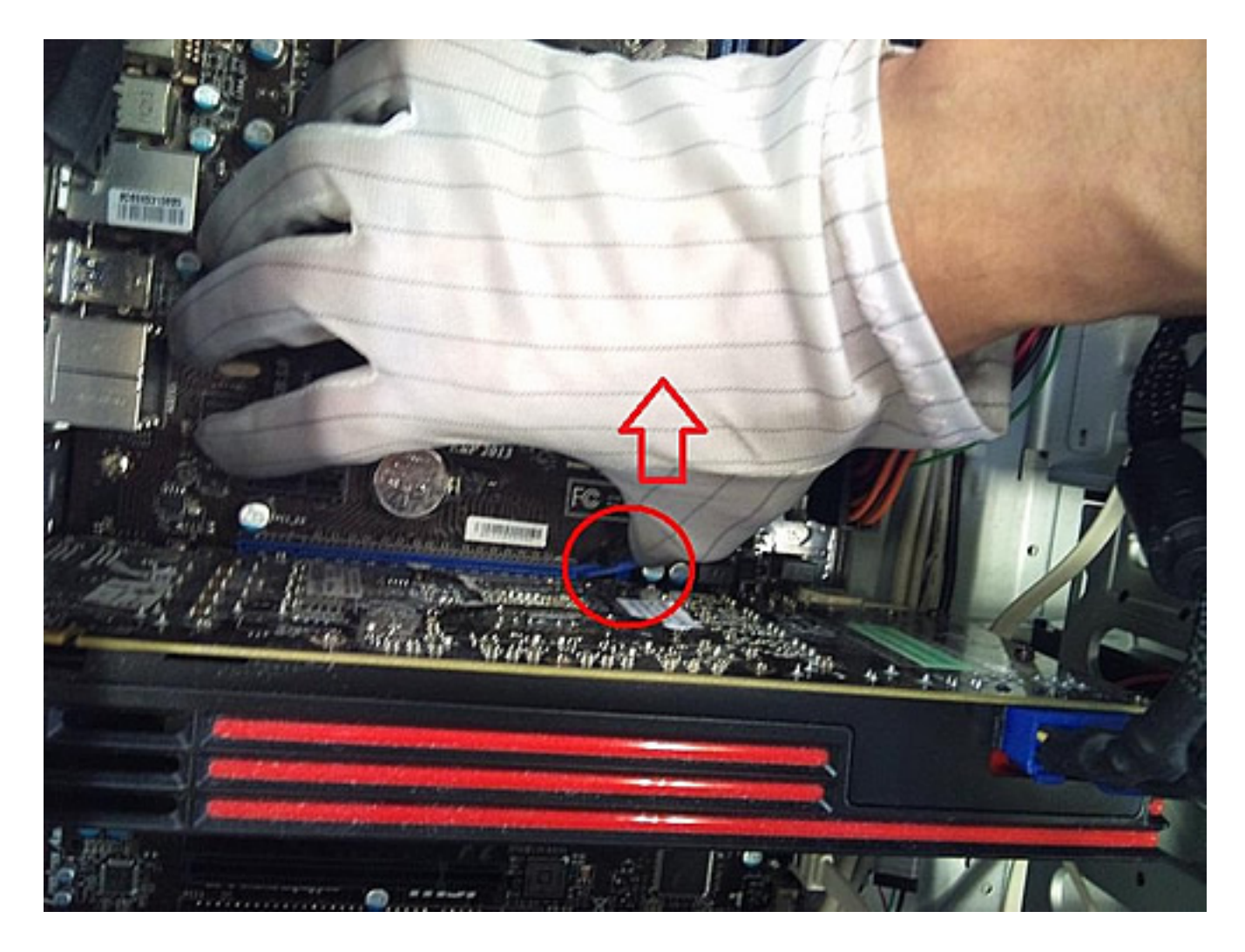

ID: #1190 : k.kogawa  $: 2016 - 07 - 0411:45$ 

> **(c) 2022 Tsukumo Support <ttc-t@tsukumo.co.jp> | 2022-08-18 04:46** [URL: https://faq.tsukumo.co.jp//index.php?action=artikel&cat=87&id=191&artlang=ja](https://faq.tsukumo.co.jp//index.php?action=artikel&cat=87&id=191&artlang=ja)

ページ 9 / 9